# SOFTWARE TOOL

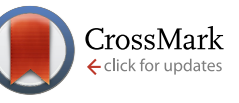

# **Viewing multiple sequence alignments with the JavaScript Sequence Alignment Viewer (JSAV)**[v1; ref status: approved with

reservations 1, [http://f1000r.es/4io\]](http://f1000r.es/4io)

# Andrew C. R. Martin

Institute of Structural and Molecular Biology, Division of Biosciences, University College London, London, WC1E 6BT, UK

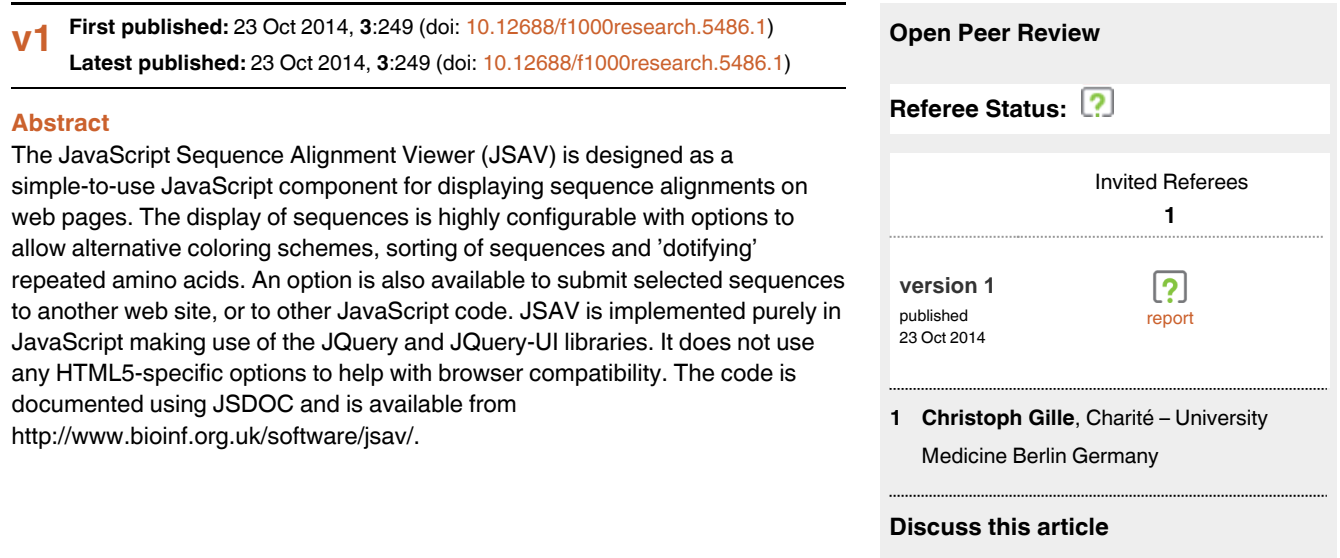

**Corresponding author:** Andrew C. R. Martin (andrew.martin@ucl.ac.uk)

**How to cite this article:** Martin ACR. **Viewing multiple sequence alignments with the JavaScript Sequence Alignment Viewer (JSAV) [v1; ref status: approved with reservations 1, [http://f1000r.es/4io\]](http://f1000r.es/4io)** *F1000Research* 2014, **3**:249 (doi: [10.12688/f1000research.5486.1\)](http://dx.doi.org/10.12688/f1000research.5486.1)

Comments (0)

**Copyright:** © 2014 Martin ACR. This is an open access article distributed under the terms of the [Creative Commons Attribution Licence](http://creativecommons.org/licenses/by/4.0/), which permits unrestricted use, distribution, and reproduction in any medium, provided the original work is properly cited. Data associated with the article are available under the terms of the [Creative Commons Zero "No rights reserved" data waiver](http://creativecommons.org/publicdomain/zero/1.0/) (CC0 1.0 Public domain dedication).

**Grant information:** Development of this software was funded as part of a BBSRC Follow-On grant (BB/K015443/1).

**Competing interests:** JSAV was developed under a grant for commercialization of abYsis, a web-based antibody database and analysis platform (<http://www.abysis.org/>). JSAV is used as part of abYsis in which University College London and the author have a financial interest.

**First published:** 23 Oct 2014, **3**:249 (doi: [10.12688/f1000research.5486.1\)](http://dx.doi.org/10.12688/f1000research.5486.1)

# **Introduction**

Viewing multiple sequence alignments (MSAs) is a fundamental requirement in the analysis of protein sequences, allowing us to visualize conservation across protein families as well as unusual features of particular sequences. As a result, there are a plethora of tools for viewing MSAs. These range from tools which provide attractive printed outputs, through standalone graphical tools — either operating-system dependent, or independent — to web-based viewers.

Two of the earliest tools were HOMED<sup>[1](#page-4-0)</sup> and MALIGNED<sup>2</sup> written for VAX/VMS workstations. Neither seems to be actively maintained or easily available any more. Other early viewers include GeneDoc<sup>[3](#page-4-0)</sup>, BioEdit, Seaview<sup>[4](#page-4-0)</sup> and DCSE<sup>5</sup> which is part of the RnaViz package for visualizing RNA secondary structures<sup>6</sup>, but which can be used for protein sequence alignments. A problem in writing graphical software is the operating-system dependency of many graphics libraries. CINEMA<sup>[7](#page-4-0)</sup> was probably the first sequence alignment viewer and editor implemented in Java, a platform independent programming language allowing graphical user interfaces (GUIs) to run on any operating system. It has now been rewritten in C++ and is part of UTOPIA<sup>8</sup>. Other software includes MPSA<sup>[9](#page-4-0)</sup>, ANTHEPROT<sup>10</sup> and ClustalX<sup>[11](#page-4-0)</sup>, a GUI for the ClustalW multiple sequence alignment program, providing an integrated environment for aligning sequences and analyzing results. Clustal Omega is the most recent version, but at the time of writing only has a command line interface — a beta version of a GUI is due to be released soon.

More recent developments include the Protein Family Alignment Annotation Tool (PFAAT)<sup>[12](#page-4-0)</sup> designed specifically for family analysis and incorporating residue annotation tools as well as integration with Jmol for protein structure display. Like early versions of CINEMA, PFAAT is implemented in Java for operating system independence. CLC Viewer is a recent free package written in Java which contains a number of integrated tools and acts as a core product for adding other features through a commercial version. A more complete list of MSA viewers is available on the web at [http://](http://en.wikipedia.org/wiki/List_of_alignment_visualization_software) [en.wikipedia.org/wiki/List\\_of\\_alignment\\_visualization\\_software](http://en.wikipedia.org/wiki/List_of_alignment_visualization_software).

Probably the most popular of the available tools is Jalview<sup>13</sup> which is available in two versions: a standalone Java application which provides many tools and facilities, and as a 'light' version (Jalview-Light) — a Java applet that can be embedded in a web page. The latter responds to the need for web site developers to be able to embed MSA visualization.

However, in recent years there has been a gradual move away from using Java applets in web development. Java creates an additional layer of software (including additional memory consumption) and modern browsers enforce much more caution in running Java applets to avoid security threats. This can result in user irritation with having to accept various pop-up warnings and/or configure security settings, often having to repeat this process when there is a software update. It is not uncommon for Java applets simply to fail to run, perhaps because users do not understand what settings need to be changed. New HTML features such as the HTML5 Canvas, and powerful JavaScript libraries such as Bootstrap, JQuery and JQuery-UI that provide an easier syntax for accessing elements of a web page together with new widgets such as sliders and drag-and-drop support, have overtaken Java as the method of choice for creating interactive web sites with complex requirements. Such features are used widely by popular web sites such as Google Mail, Google Docs, Twitter and Facebook. Illustrating this trend, the Jmol structure viewer has recently been reimplemented in JavaScript as JSmol ([http://sourceforge.net/projects/jsmol/\)](http://sourceforge.net/projects/jsmol/).

Consequently, over the last couple of years, a small number of JavaScript-based sequence and alignment viewers have started to be developed. These include MODalign<sup>14</sup>, Alignment-Annotator<sup>15</sup>, SnipViz<sup>16</sup>, and Sequence<sup>17</sup>, a component of the BioJS library<sup>18</sup>. In addition, there is an intention to port JalviewLight to JavaScript. The available programs are briefly reviewed:

**MODalign** is part of the MODexplorer package<sup>19</sup>, a web site for protein modeling, but does not appear to be available as a download for use in other web sites.

**Alignment-Editor** is part of a more complex system, STRAP. It uses a Java server-side interpreter, Alignment-to-HTML<sup>20</sup>, which parses the STRAP scripting language and creates an alignment in a form that can be rendered in Web browsers. The server-side element allows tasks such as sequence retrieval, computation of alignments and communication with BioDAS-servers. The rendering system includes a selection of coloring schemes, highlighting of conserved and variable positions in the alignment, reordering and deletion of sequence by drag-and-drop, and residue annotation as well as links to 3D visualization and sequence groups. It exploits JavaScript and HTML5 using the HTML5 canvas to draw helices and other visual elements. However the JavaScript visualizer does not appear to be available by itself. The description of Alignment-Editor<sup>15</sup> suggests that alignments should be prepared using the full Java system and the final alignment can then be downloaded as HTML files in a ZIP archive. The software is licensed under the GPL and available from the authors on request, or a desktop version of STRAP can be downloaded or run using Java WebStart. While in principle possible, no simple documentation is provided to enable the client-side JavaScript/HTML5 viewer to be used without the server side software.

**SnipViz** is a compact and lightweight component designed for display of multiple versions of gene and protein sequences — i.e. essentially identical sequences with mutations. It provides a very simple clean display focused around both DNA and protein sequences allowing very long sequences through a scrolling mechanism which also shows a small box on a representation of the complete sequence to show the relative position within the complete alignment. It also allows display of phylogenetic trees stored in Newick format. Note that SnipViz should not be confused with SNPViz<sup>21</sup>.

**Sequence** is a BioJS component for visualizing sequences rather than alignments. It only provides very simple views with no choices of coloring schemes, although it does provide very flexible highlighting of regions within a sequence.

JSAV (JavaScript Sequence Alignment Viewer) is a novel JavaScript component that adds to this list. The primary motivation for implementing a new tool was for development of our abYsis antibody database (<http://www.abysis.org/>), where we required a simple

JavaScript component that would enable us to display a set of aligned sequences, sort and select sequences in that alignment for further analysis, and highlight regions of the alignment corresponding to the CDR loop regions of antibodies. Consequently the requirements were as follows: (i) a very simple-to-use lightweight component that can easily be dropped into a web site; (ii) provision of flexible coloring schemes and 'dotifying' alignments (replacing repeated residues with dots); (iii) the ability to sort sequences based both on complete sequences or regions of sequences (such as a CDR loop or framework region of an antibody); (iii) the ability to remove sequences from the alignment; (iv) the ability to highlight regions in the alignment and to display a consensus sequence; (v) the ability to export a selected set of sequences in FASTA format; (vi) the ability to submit a selected set of sequences to another web site or to client-side JavaScript code for further processing. Table 1 lists the availability of these and other features in different tools.

# **Software tool**

JSAV allows the end-user to modify the display in a number of ways. The web site provider has control over which of these is available to the end user. First, the sequences can be sorted — the code selects the most representative sequence, displaying that at the top of the alignment followed by the most similar sequence and so on. By default, sorting is performed across the whole sequence, but a two-handled slider allows the range of positions on which the sort is based to be modified. Different coloring schemes are available

duplicating those provided in Jalview. The alignment can also be 'dotified', replacing residues repeated between sequences with dots in order to emphasize amino acid differences. Coloring of dotified residues can also be switched off or on. Sequences can be selected and deleted from the alignment; a consensus sequence can be displayed at the bottom of the alignment and updates automatically when sequences are deleted. The complete set of sequences, or a selected subset, can be submitted to another web site, or passed to another JavaScript function for integration with other tools. Tooltips are provided for each option and all options are documented in detail on the web site.

JSAV is implemented purely in JavaScript. Code is managed using GitHub ([http://www.github.com\)](http://www.github.com) and documented using JSDOC (<http://usejsdoc.org>). JSAV employs the JQuery library to ease access to elements of the HTML that it generates and uses JQuery-UI to implement a two-value slider that is used to specify a range of positions in the alignment. As input, the code requires an array of JavaScript objects which contain two elements: a unique identifier for a sequence and the sequence itself — all sequences must be prealigned. Secondly a set of options can be provided. Options fall into two classes: those that control the (initial) display and those that control facilities available to the end user of a web site to modify the view of the MSA. Options that control the display include: (i) ranges of alignment column positions to be highlighted; (ii) the color scheme to be used; (iii) whether the sequence should be dotified and whether repeated residues should be colored; (iv) whether

**Table 1. Summary of availability of features in various JavaScript sequence alignment display tools as described in their respective papers and web sites.** Note that the MODAlign web site was unavailable at the time of writing so capabilities have been judged purely on what is published in the paper. † Not available for use in other web sites. ‡ Should be possible, but not designed to be used in this way. \* Submission to Modeller only. § Automatically highlights mutated residues. ¶ Highlights columns of residues conserved at a specified level rather than displaying a consensus.

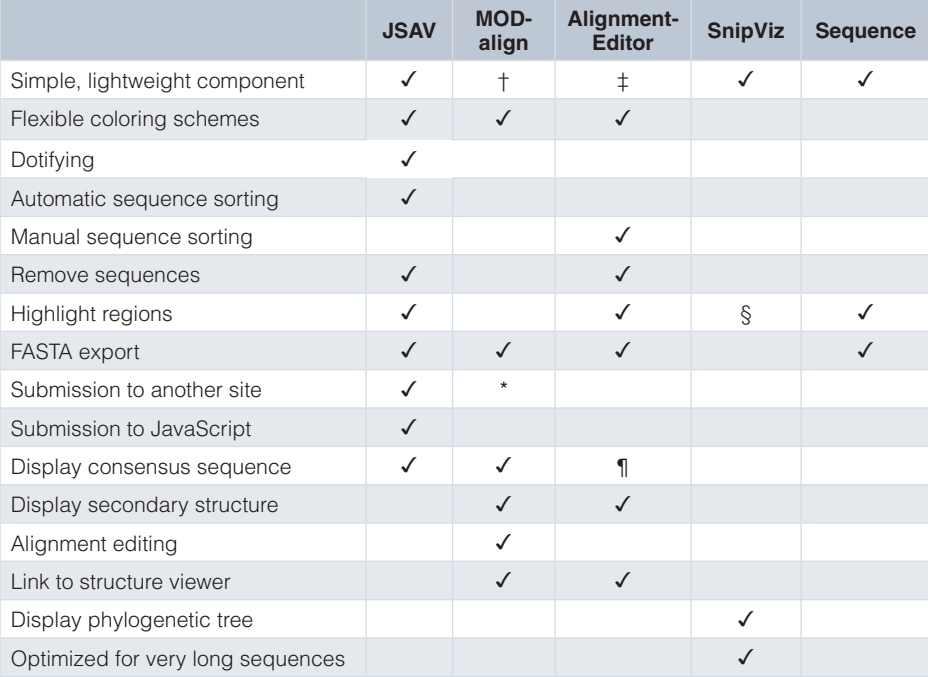

a consensus sequence should be displayed; (v) whether a FASTA export button should be available and the label for that button; (vi) the URL and label for a button to allow selected sequences to be submitted to another web site; (vii) a JavaScript function name and label for a button to allow selected sequences to be processed by code written by the web site developer; (viii) whether plain tool tips should be used rather than those provided by JQuery — more attractive tooltips available with the 'tooltipster' package are also supported. Options that control how the end-user can manipulate the display include: (i) whether the alignment should be sortable and, if so, the width and height of the slider used to select a region for sorting; (ii) whether selection check-boxes should be displayed next to each sequence; (iii) whether sequences can be deleted from the alignment; (iv) whether the user should be able to toggle the dotifying of the alignment; (v) whether the user should be able to toggle not coloring dotified residues; (vi) whether a pull-down should be displayed to select color schemes.

The sequence alignment is rendered as a table and all display of colors and layout is achieved through Cascading Style Sheets (CSS). Consequently, a web-site developer can easily add a new color scheme by modifying the CSS file and setting an option to specify available color scheme names. The number and size of sequences in the MSA is limited only by the memory available to the web browser. A brief extract of sample code is shown in Figure 1 with the results shown in Figure 2.

```
var MySeqs = Array();
MySeqs.push({ id :"id1b1.L", sequence :"SASSSVNYMYACREFGHIKLMNPTRSTVWY"});<br>MySeqs.push({ id :"id1a.L", sequence :"SASSSTNYMYACDEFGHIKLMNPQRSTVWY"});
                                   sequence : "SASSSTNYMYACDEFGHIKLMNPQRSTVWY" });
 MySeqs.push({ id :"id2b1.L", sequence :"SASSTCNYMTACDEEGHIKLMNP-RSTCWY"}); 
var MyOptions = Array();
 MyOptions.sortable = true;
 MyOptions.selectable = true; 
 MyOptions.deletable = true; 
 MyOptions.toggleDotify = true;
 MyOptions.toggleNocolour = true;
 MyOptions.consensus = true;
 MyOptions.selectColour = true;
```

```
 printJSAV('sequenceDisplay', MySeqs, MyOptions);
```
**Figure 1. Example code illustrating the creation of a JavaScript array of sequence objects, the options and the call necessary to create the alignment viewer**.

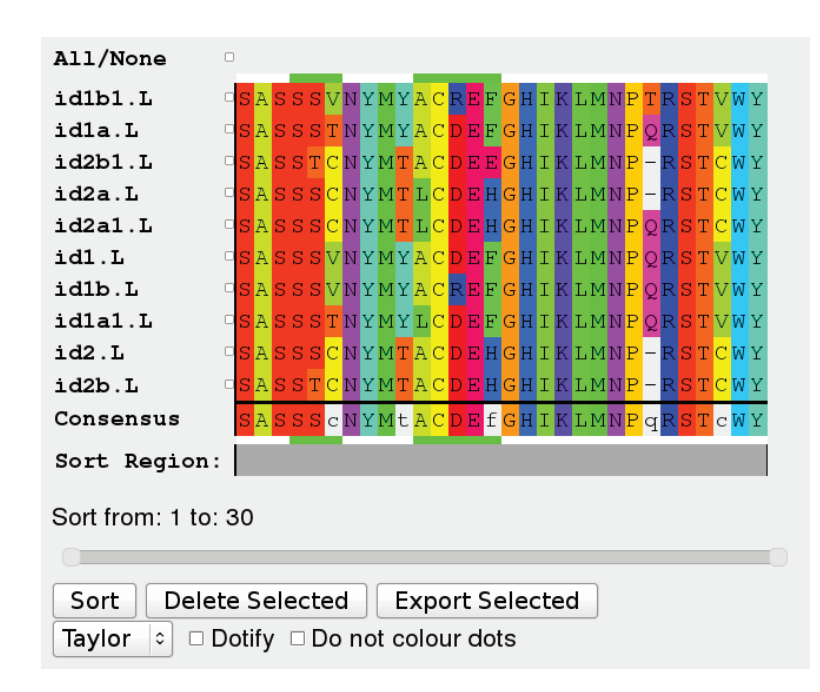

**Figure 2. A typical JSAV alignment view.**

<span id="page-4-0"></span>JSAV deliberately avoids making use of HTML5 to maximize browser compatibility. It is known to work with modern browsers including Firefox V32.0, Chrome V37, Konqueror V4.13.3, Safari V5.1.7 and Explorer V10.0 on Linux, Mac and Windows platforms and is known to work on versions of Firefox as old as V9.0.1. JSAV has been developed and tested using JQuery V1.10.2 and JQuery-UI V1.10.4, but it only uses the JQuery HTML element selection mechanism and tool tips and the two-handled slider component from JQuery-UI and consequently would be expected to work with much earlier versions.

#### **Conclusions**

Viewing multiple sequence alignments is a fundamental requirement of protein sequence analysis. With that large amounts of Bioinformatics work being performed over the web, there is a clear need to be able to embed MSA viewers within web pages. The recent move away from Java in favor of JavaScript has driven a need for MSA viewing tools written in JavaScript. While four other tools have been made available, two do not appear to be available as simple components that can be used by a web developer to provide sequence alignments (MODalign and Alignment-Editor). Of the other two, SnipViz has only very limited facilities and is designed for viewing SNPs in alignments of very similar sequences while Sequence is only designed for displaying single sequences and not MSAs.

Consequently JSAV fills this gap, providing a very simple-to-use component that can just be passed an array or pre-aligned sequences, but which also has the flexibility to allow manipulation of the way in which the MSA is displayed. JSAV provides a number of features that appear to be absent from any of the other tools including dotifying alignments, automatic sorting of sequences (including limiting the sort to a region within the MSA), and submission of selected sequences to other web sites or to other JavaScript code.

Future directions are likely to include modifying the JSAV component to become part of BioJS<sup>18</sup> and linking JSAV with JSMol for structure visualization.

# **Software availability**

#### Software access

The software may be downloaded from [http://www.bioinf.org.](http://www.bioinf.org.uk/software/jsav/) [uk/software/jsav/](http://www.bioinf.org.uk/software/jsav/) where demonstrations, including the ability to upload your own MSA, are available together with full documentation implemented with JSDOC.

# Latest source code

<http://www.github.com/AndrewCRMartin/JSAV>

# Archived source code as at the time of publication <http://www.dx.doi.org/10.5281/zenodo.11980><sup>[22](#page-5-0)</sup>

#### License

GNU GPL License. Commercial licences available on request.

# Competing interests

JSAV was developed under a grant for commercialization of abYsis, a web-based antibody database and analysis platform ([http://www.](http://www.abysis.org/) [abysis.org/\)](http://www.abysis.org/). JSAV is used as part of abYsis in which University College London and the author have a financial interest.

### Grant information

Development of this software was funded as part of a BBSRC Follow-On grant (BB/K015443/1).

#### Acknowledgements

ACRM thanks the UCL Research Software Development team (in particular, Jens Nielsen) for their contributions to JSAV.

### **References**

- 1. Stockwell PA, Petersen GB: **HOMED: a homologous sequence editor.** *Comput Appl Biosci.* 1987; **3**(1): 37–43. **[PubMed Abstract](http://www.ncbi.nlm.nih.gov/pubmed/3453212)** | **[Publisher Full Text](http://dx.doi.org/10.1093/bioinformatics/3.1.37)**
- 2. Clark SP: **MALIGNED: a multiple sequence alignment editor.** *Comput Appl Biosci.* 1992; **8**(6): 535–538.
- **[PubMed Abstract](http://www.ncbi.nlm.nih.gov/pubmed/1468008)** | **[Publisher Full Text](http://dx.doi.org/10.1093/bioinformatics/8.6.535)**  3. Nicholas KB, Nicholas HB Jr: **GeneDoc: Analysis and visualization of genetic variation**. EMBNEW NEWS. 1997; **4**: 14. **[Reference Source](http://www.nrbsc.org/gfx/genedoc/ebinet.htm)**
- 4. Galtier N, Gouy M, Gautier C: **SEAVIEW and PHYLO\_WIN: two graphic tools for sequence alignment and molecular phylogeny.** *Comput Appl Biosci.* 1996; **12**(6): 543–548.
	- **[PubMed Abstract](http://www.ncbi.nlm.nih.gov/pubmed/9021275)** | **[Publisher Full Text](http://dx.doi.org/10.1093/bioinformatics/12.6.543)**
- 5. De Rijk P, De Wachter R: **DCSE, an interactive tool for sequence alignment and secondary structure research.** *Comput Appl Biosci.* 1993; **9**(6): 735–740. **[PubMed Abstract](http://www.ncbi.nlm.nih.gov/pubmed/7511479)** | **[Publisher Full Text](http://dx.doi.org/10.1093/bioinformatics/9.6.735)**
- 6. De Rijk P, Wuyts J, De Wachter R: **RnaViz 2: an improved representation of RNA secondary structure.** *Bioinformatics.* 2003; **19**(2): 299–300. **[PubMed Abstract](http://www.ncbi.nlm.nih.gov/pubmed/12538259)** | **[Publisher Full Text](http://dx.doi.org/10.1093/bioinformatics/19.2.299)**
- 7. Parry-Smith DJ, Payne AW, Michie AD, *et al.*: **CINEMA--a novel Colour INteractive Editor for Multiple Alignments.** *Gene.* 1998; **221**(1): GC57–GC63. **[PubMed Abstract](http://www.ncbi.nlm.nih.gov/pubmed/9852962)** | **[Publisher Full Text](http://dx.doi.org/10.1016/S0378-1119(97)00650-1)**
- 8. Pettifer SR, Sinnott JR, Attwood TK: **UTOPIA-User-Friendly Tools for Operating Informatics Applications.** *Comp Funct Genomics.* 2004; **5**(1): 56–60. **[PubMed Abstract](http://www.ncbi.nlm.nih.gov/pubmed/18629035)** | **[Publisher Full Text](http://dx.doi.org/10.1002/cfg.359)** | **[Free Full Text](http://www.ncbi.nlm.nih.gov/pmc/articles/2447318)**
- 9. Blanchet C, Combet C, Geourjon C, *et al.*: **MPSA: integrated system for multiple protein sequence analysis with client/server capabilities.** *Bioinformatics.* 2000; **16**(3): 286–287. **[PubMed Abstract](http://www.ncbi.nlm.nih.gov/pubmed/10869021)** | **[Publisher Full Text](http://dx.doi.org/10.1093/bioinformatics/16.3.286)**
- 10. Deléage G, Combet C, Blanchet C, *et al.*: **ANTHEPROT: an integrated protein sequence analysis software with client/server capabilities.** *Comput Biol Med.* 2001; **31**(4): 259–267. **[PubMed Abstract](http://www.ncbi.nlm.nih.gov/pubmed/11334635)** | **[Publisher Full Text](http://dx.doi.org/10.1016/S0010-4825(01)00008-7)**
- 11. Thompson JD, Gibson TJ, Plewniak F, *et al.*: **The CLUSTAL\_X windows interface: Flexible strategies for multiple sequence alignment aided by quality analysis tools.** *Nucleic Acids Res.* 1997; **25**(24): 4876–4882. **[PubMed Abstract](http://www.ncbi.nlm.nih.gov/pubmed/9396791)** | **[Publisher Full Text](http://dx.doi.org/10.1093/nar/25.24.4876)** | **[Free Full Text](http://www.ncbi.nlm.nih.gov/pmc/articles/147148)**
- 12. Johnson JM, Mason K, Moallemi C, *et al.*: **Protein family annotation in a multiple alignment viewer.** *Bioinformatics.* 2003; **19**(4): 544–545. **[PubMed Abstract](http://www.ncbi.nlm.nih.gov/pubmed/12611813)** | **[Publisher Full Text](http://dx.doi.org/10.1093/bioinformatics/btg021)**
- 13. Clamp M, Cuff J, Searle SM, *et al.*: **The Jalview Java alignment editor.** *Bioinformatics.* 2004; **20**(3): 426–427. **[PubMed Abstract](http://www.ncbi.nlm.nih.gov/pubmed/14960472)** | **[Publisher Full Text](http://dx.doi.org/10.1093/bioinformatics/btg430)**
- 14. Barbato A, Benkert P, Schwede T, *et al.*: **Improving your target-template alignment with MODalign.** *Bioinformatics.* 2012; **28**(7): 1038–1039. **[PubMed Abstract](http://www.ncbi.nlm.nih.gov/pubmed/22308148)** | **[Publisher Full Text](http://dx.doi.org/10.1093/bioinformatics/bts070)** | **[Free Full Text](http://www.ncbi.nlm.nih.gov/pmc/articles/3315710)**
- 15. Gille C, Fähling M, Weyand B, *et al.*: **Alignment-Annotator web server: rendering and annotating sequence alignments.** *Nucleic Acids Res.* 2014; **42**(Web Server issue): W3–W6. **[PubMed Abstract](http://www.ncbi.nlm.nih.gov/pubmed/24813445)** | **[Publisher Full Text](http://dx.doi.org/10.1093/nar/gku400)**
- 16. Jaschob D, Davis TN, Riffle M: **SnipViz: a compact and lightweight web site**

<span id="page-5-0"></span>**widget for display and dissemination of multiple versions of gene and protein sequences.** *BMC Res Notes.* 2014; **7**: 468. **[PubMed Abstract](http://www.ncbi.nlm.nih.gov/pubmed/25056180)** | **[Publisher Full Text](http://dx.doi.org/10.1186/1756-0500-7-468)** | **[Free Full Text](http://www.ncbi.nlm.nih.gov/pmc/articles/4118779)** 

- 17. Gomez J, Jimenez R: **Sequence, a BioJS component for visualising sequences.** *F1000Res.* 2014; **3**: 52. **[PubMed Abstract](http://www.ncbi.nlm.nih.gov/pubmed/25075289)** | **[Publisher Full Text](http://dx.doi.org/10.12688/f1000research.3-52.v1)** | **[Free Full Text](http://www.ncbi.nlm.nih.gov/pmc/articles/4103491)**
- 18. Corpas M, Jimenez R, Carbon SJ, *et al.*: **BioJS: an open source standard for biological visualisation - its status in 2014.** *F1000Res.* 2014; **3**: 55. **[PubMed Abstract](http://www.ncbi.nlm.nih.gov/pubmed/25075290)** | **[Publisher Full Text](http://dx.doi.org/10.12688/f1000research.3-55.v1)** | **[Free Full Text](http://www.ncbi.nlm.nih.gov/pmc/articles/4103492)**
- 19. Kosinski J, Barbato A, Tramontano A: **MODexplorer: an integrated tool for exploring protein sequence, structure and function relationships.** *Bioinformatics.* 2013;

**29**(7): 953–954.

**[PubMed Abstract](http://www.ncbi.nlm.nih.gov/pubmed/23396123)** | **[Publisher Full Text](http://dx.doi.org/10.1093/bioinformatics/btt062)** | **[Free Full Text](http://www.ncbi.nlm.nih.gov/pmc/articles/3605600)** 

- 20. Gille C, Birgit W, Gille A: **Sequence alignment visualization in HTML5 without Java.** *Bioinformatics.* 2014; **30**(1): 121–122. **[PubMed Abstract](http://www.ncbi.nlm.nih.gov/pubmed/24273246)** | **[Publisher Full Text](http://dx.doi.org/10.1093/bioinformatics/btt614)**
- 21. Langewisch T, Zhang H, Vincent R, *et al.*: **Major soybean maturity gene haplotypes revealed by SNPViz analysis of 72 sequenced soybean genomes.** *PLoS One.* 2014; **9**(4): e94150. **[PubMed Abstract](http://www.ncbi.nlm.nih.gov/pubmed/24727730)** | **[Publisher Full Text](http://dx.doi.org/10.1371/journal.pone.0094150)** | **[Free Full Text](http://www.ncbi.nlm.nih.gov/pmc/articles/3984090)**
- 22. Martin ACR: **F1000Research/JSAV.** *Zenodo.* 2014. **[Data Source](http://dx.doi.org/10.5281/zenodo.11272)**

# **Open Peer Review**

# **Current Referee Status:**

**Version 1**

Referee Report 23 October 2014

**doi:**[10.5256/f1000research.5856.r6487](http://dx.doi.org/10.5256/f1000research.5856.r6487)

# **Christoph Gille**

Department of Biochemistry, Charité – University Medicine Berlin, Berlin, Germany

I tried JSAV in a few browsers including Opera, Chrome and Konqueror and in all browsers the alignment was well displayed.

The tool is fast even when alignments with 40 sequences and more are submitted.

It is a clean, robust and simple solution for displaying alignments in web pages.

With JSAV, it is very easy to include rendered alignments in web pages.

Innovative is the sequence sorter which allows sorting sequences by local sequence similarity.

The row header runs out of the screen if the alignment is scrolled horizontally. Also there is no wrapping of long sequences as in Jalview. This matters only in case of sequences comprising more than about 100 residues.

Sequence and residue annotations known from Jalview, Pfaat and CLC seem not to be implemented in JSAV.

There are some minor issues concerning the GUI:

- 1. The leading greater-than signs from the fasta header is written in front of the sequence name.
- 2. The check-box Do-not-color-dots could be deactivated if the check-box Dotify is not activated.
- 3. The sequences are selected/deselected for deletion or export using check-boxes. Multiple selection of a range of sequences via Shift-left-click does not work. For alignments comprising only a few sequences, however, this does not matter.

The text is well written and the advantage of JSAV over other tools becomes clear: It is a simple Java script library for basic alignment visualization which does not require any other server program.

The table 1 compares existing tools and is very informative. Interesting is the last table row telling that SnipViz allows long sequences. This could be discussed more in the text since this exemplifies a general performance problem of JS compared to C++ or Java: I assume that in all cited JS based tools with the exception of SnipViz, document-object-model-elements (DOM elements) are created for all residues. For

large alignments, ten thousands of elements need to be created which takes long time and uses up much

large alignments, ten thousands of elements need to be created which takes long time and uses up much memory. With Java, however, only the visible part of the alignment needs to be drawn (Cinema, Pfaat, Strap) which is much faster and has a minimal footprint. I assume that SnipViz only renders the visible portion of the alignment? This would explain why the alignment cannot be scrolled softly. This kind of discussion would help the reader to understand that using JS for alignment visualization is still technical challenge and one cannot expect the full functionality of CLC workbench or Jalview in a JavaScript library like JSAV.

Alignment-Editor should read "Alignment-Annotator". This tool should have a mark in the table rows Phylogenetic-tree and Submission-to-another-site.

The authors emphasized the program feature of annotations in various cited tools and could provide a row in the table for this important feature.

It would be great if annotations could be implemented in future releases of JSAV.

**I have read this submission. I believe that I have an appropriate level of expertise to confirm that it is of an acceptable scientific standard, however I have significant reservations, as outlined above.**

*Competing Interests:* No competing interests were disclosed.